## EA 分析:マジックナンバー毎にフォワードデータを CSV 出力する方法

ひとつの口座で EA を複数稼働されていて、それぞれの EA 毎に、フォワード結果を岩ライザ ー等で分析したい方向けの方法です。

(しんさんに教えていただきました。しんさん、ありがとうございます!)

ただし、この方法は運用口座を myfxbook に紐づける必要がありますので、紐づけが完了して いない(myfxbook のアカウントを持っていない)方は、先にその作業を済ませてください。

シンプルに、マジックナンバー毎の詳細成績を見たい場合は、アルマダさんが以前配布して くださった専用インジ(NIKA-EA-Manegement.ex4)のご利用をオススメします^^

2023/4/6 DAYS

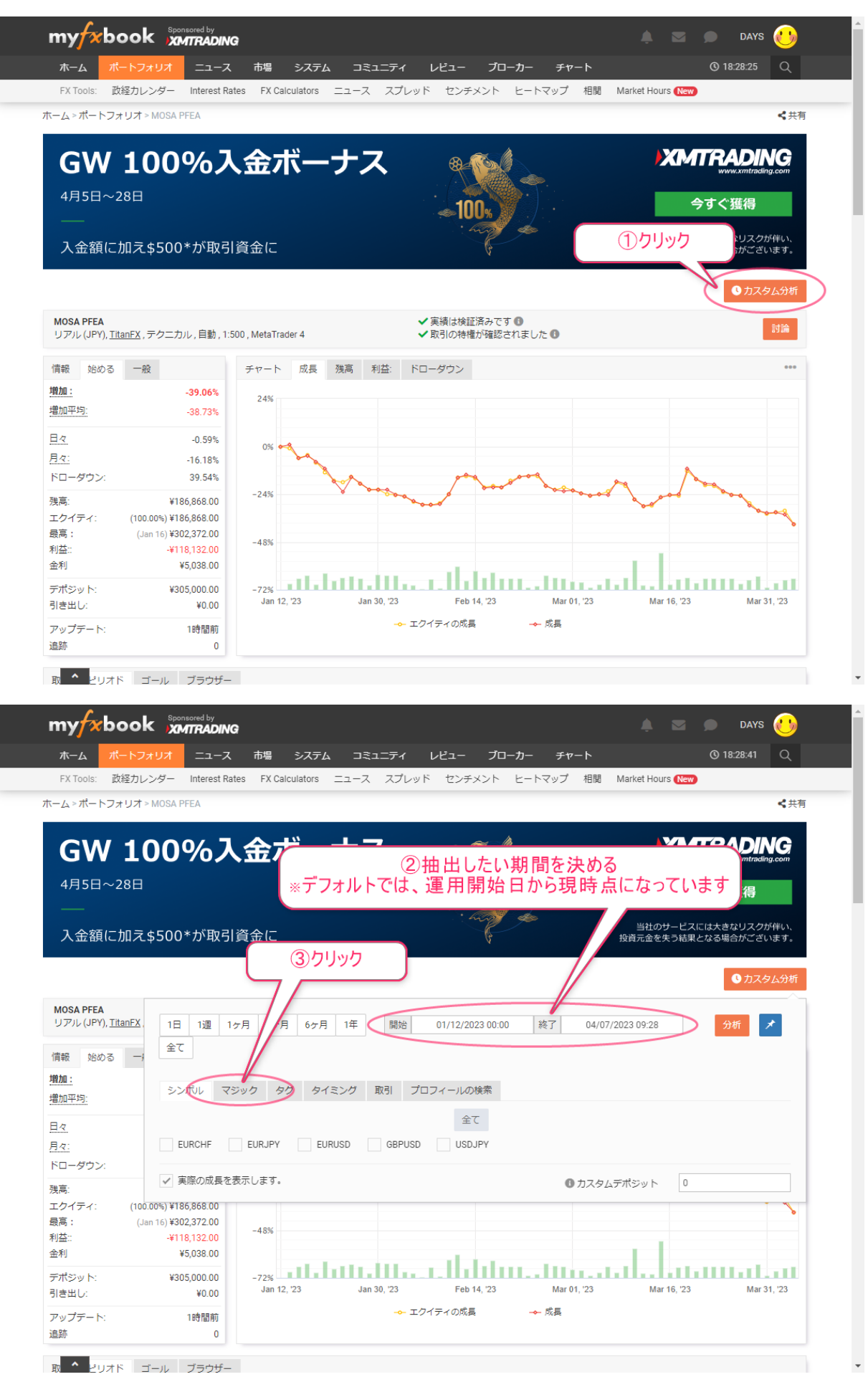

 $2/5$ 

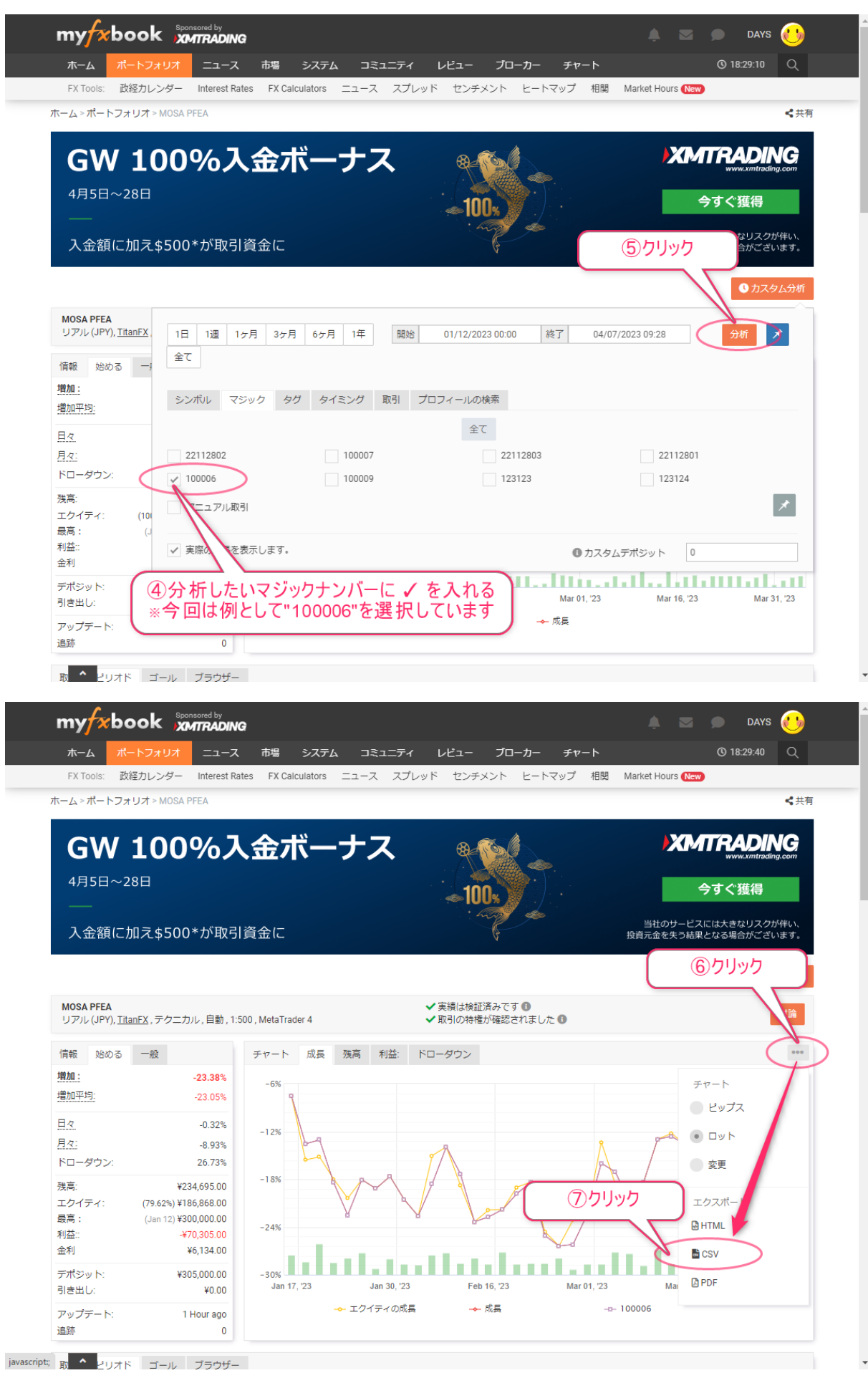

 $3 / 5$ 

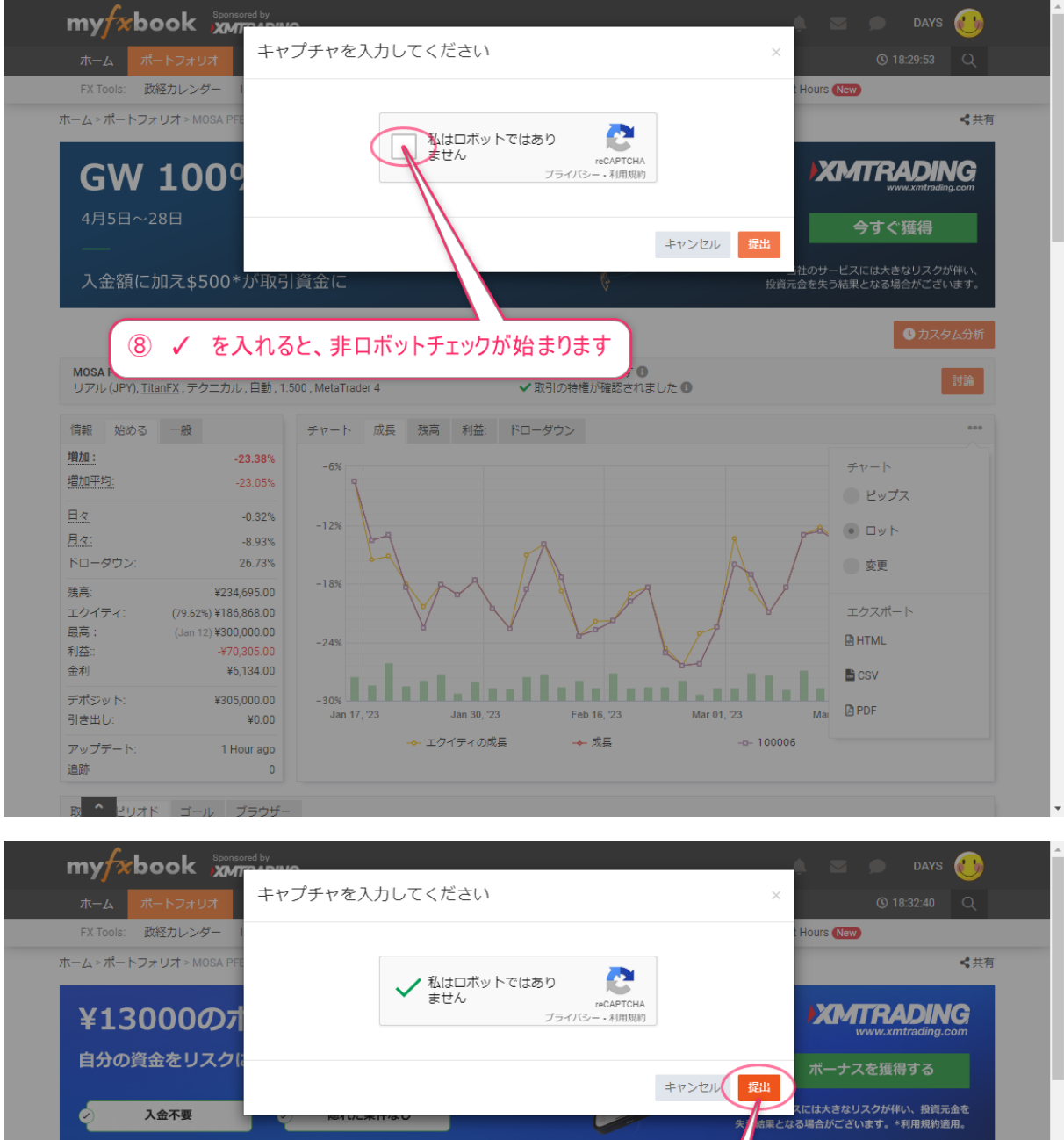

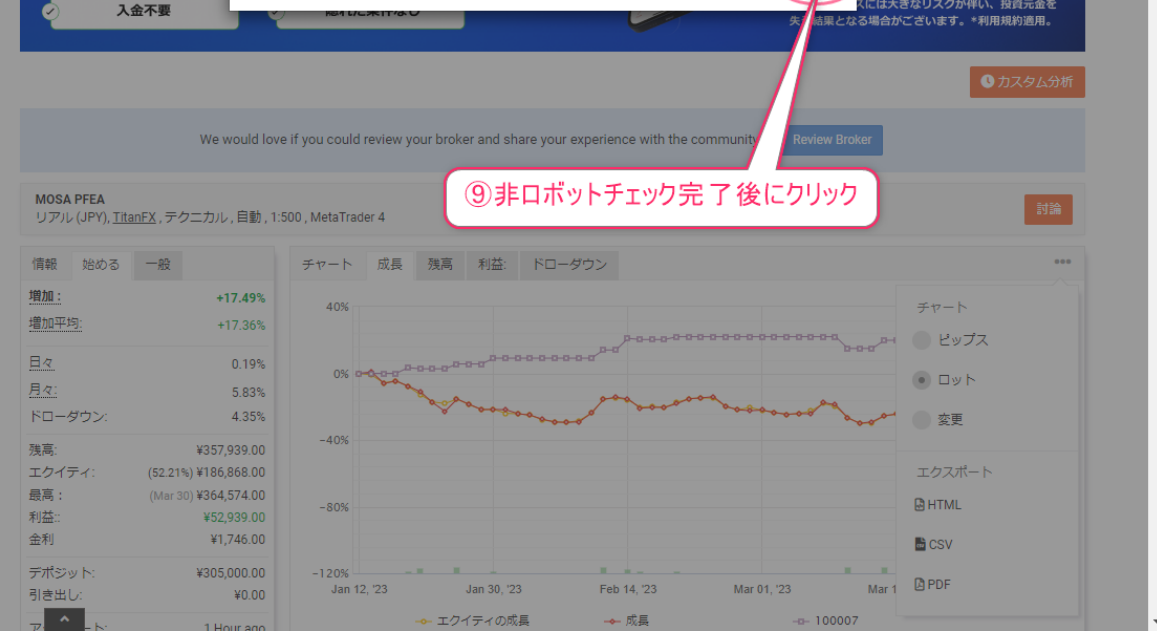

/ 5

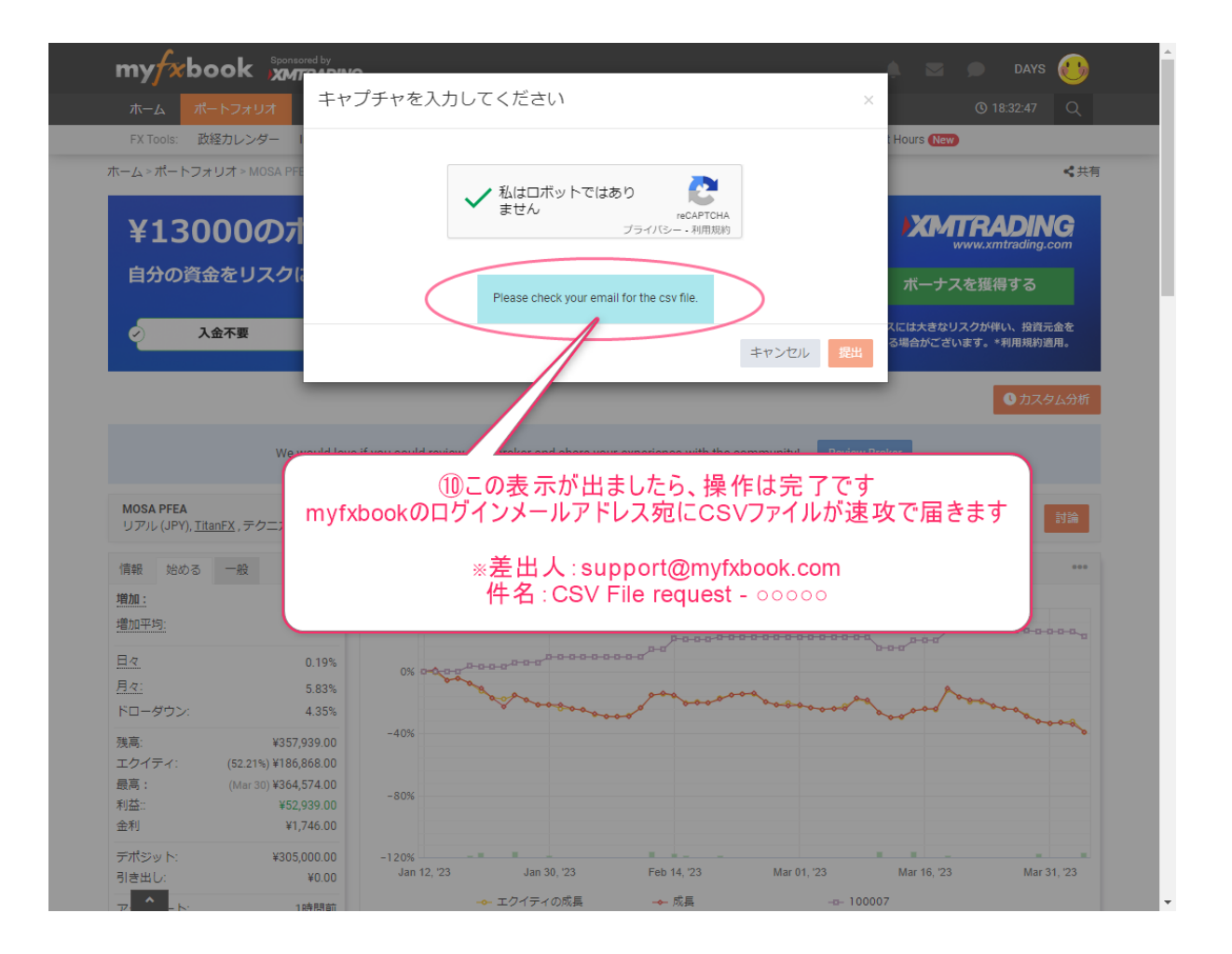